#### **Informationen**

#### **Allgemeiner Hinweis zu Layout Programmen**

Sie benötigen ein Layout Programm, mit dem Volltonfarben (Sonderfarben) als Farbmodus angelegt werden können (z.B. InDesign, Illustrator, QuarkXPress, CorelDraw, etc.), Office-Programme und Bildbearbeitungsprogramme sind bei diesem Produkt für die Druckdatenerstellung ungeeignet!

## **Konturschnitt**

Bitte legen Sie den Konturschnitt in Ihrem Layout zusätzlich zu Ihrer Gestaltung an.

Berücksichtigen Sie hierbei, Ihre Gestaltung mindestens 2 mm rund um die Schneidekontur anzulegen, um eventuelle Blitzer (weiße Ränder) zu vermeiden.

Vermeiden Sie bei der Gestaltung ihres Layouts die Verwendung von vielen oder komplexen Vektorgrafiken

### **Anlegen des Konturschnitts**

- Legen Sie die Schneidekontur **auf einer separaten Ebene als Volltonfarbe mit 100% Magenta** an.
- Benennen Sie die Volltonfarbe "Cutkontur".
- Die Druckdatei darf **nur eine geschlossene** Schneidekontur enthalten. (siehe Abbildungen)

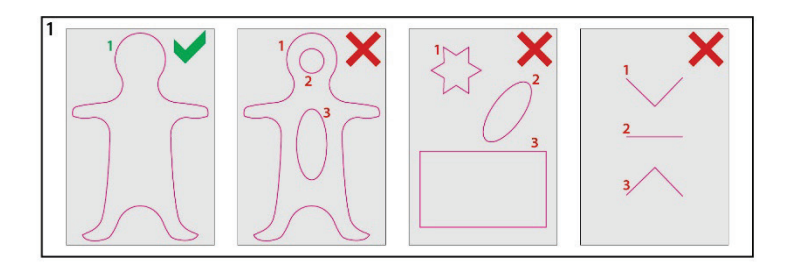

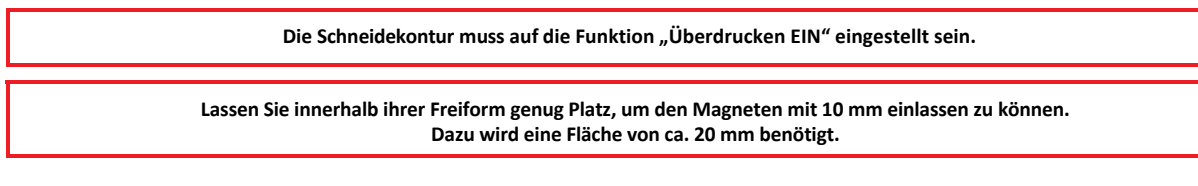

#### **Sonstige Vorgaben**

- Legen Sie die Schneidekontur mit einer Linienstärke von 0,1 mm (0,28 Punkt) an.
- Legen Sie ausschließlich geschlossene Pfade an.
- Als Dateiformat ist nur ein PDF/X-4 möglich.
- Beim Anlegen der Schneidekontur, muss die Ausrichtung (Kontur / Pfad) auf mittig eingestellt sein!
- Die Schneidekontur sollte auf ein Minimum von Ankerpunkten reduziert werden.
- Der Abstand der Schneidekontur zum Datenformat muss ringsum mindestens 2 mm betragen. (Siehe Abbildung 2)
- Die Schneidekontur darf nicht randabfallend (im Beschnitt) angelegt sein. (Siehe Abbildung 3)
- Die Schneidekontur sollte keine spitzen Kanten haben, Eckenradius von 3 mm anlegen. (Siehe Abbildung 4)
- Wellenkonturen, Bogenhöhen oder Ecken (Zacken) sollten eine Höhe von 3 mm nicht unterschreiten. (Siehe Abbildung 5)

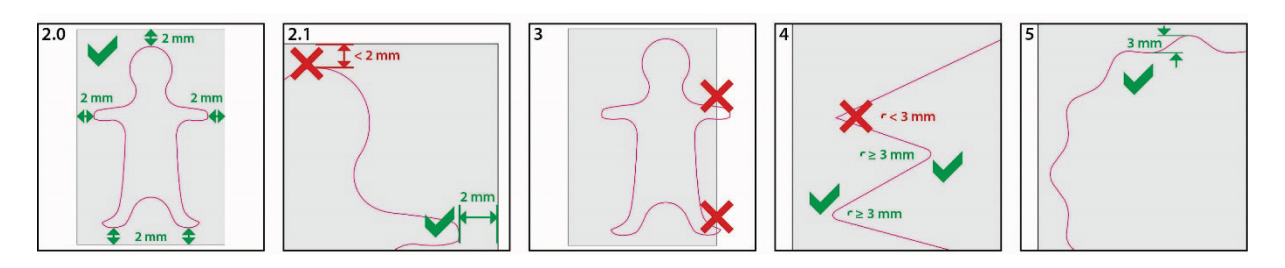

#### **Achtung:**

Der Konturschnitt ist ungeeignet für feine Motive und Texte. Abstand der Schneidekonturführung zueinander sollte 3 mm nicht unterschreiten.

# **Magnete aus Hartschaum Freiform, bedruckt Druckbereich 50 mm x 50 mm**

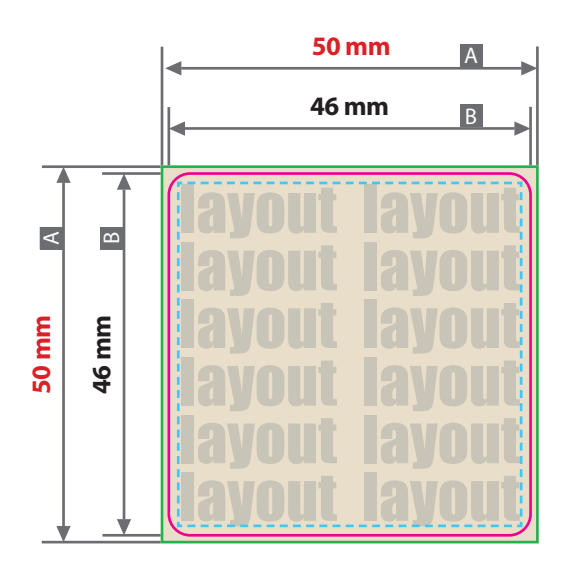

Zeichnungen sind nicht maßstabsgetreu

### $\Box$  A = Datenformat

 $B =$  Schneidekontur

(Maximale Größe)

= Sicherheitsabstand 3 mm

### **Produktgröße**

Ø 46 mm

## Druck **CMYK**, digital

### **Datenanlieferung:**

#### • als PDF/X-4 Datei

- Schriften und Logos vektorisiert
- Schneidekontur vektorisiert
- Mindestschrifthöhe 2 mm (Kleinbuchstabe)
- Mindestlinienstärke positiv 1,3 pt (0,46 mm)
- Mindestlinienstärke negativ 1,5 pt (0,53 mm)
- Bildauflösung mindestens 300 ppi

## **Schneidekontur:**

Legen Sie die Schneidekontur auf einer separaten Ebene als **Volltonfarbe mit 100% Magenta** an.

Benennen Sie die Volltonfarbe "Cutkontur".

Legen Sie die Schneidekontur mit einer **Linienstärke von 0,1 mm (0,28 Punkt)** an.

Die Druckdatei darf nur eine geschlossene Schneidekontur enthalten.

Die Schneidekontur muss auf die Funktion "Überdrucken **EIN"** eingestellt sein.

Die Schneidekontur sollte keine spitzen Kanten haben, Eckenradius von **mindestens 3 mm** anlegen.